## **วิธีการแก้ไขพิมพ์งานจาก Microsoft Word แล้วมี Detail (Report) ออกมา ส าหรบั Windows**

#### ี เมื่อพิมพ์งานจาก Microsoft Word แล้ว มีเอกสารที่ไม่ได*้*สั่งพิมพ์ (Report) ออกมาด้วยตอนหลังจากพิมพ์งานเสร็จ ิตามตัวอย่างด้านล่าง ให้ไปปิดฟังก์ชั่นใน Microsoft Word ก่อน

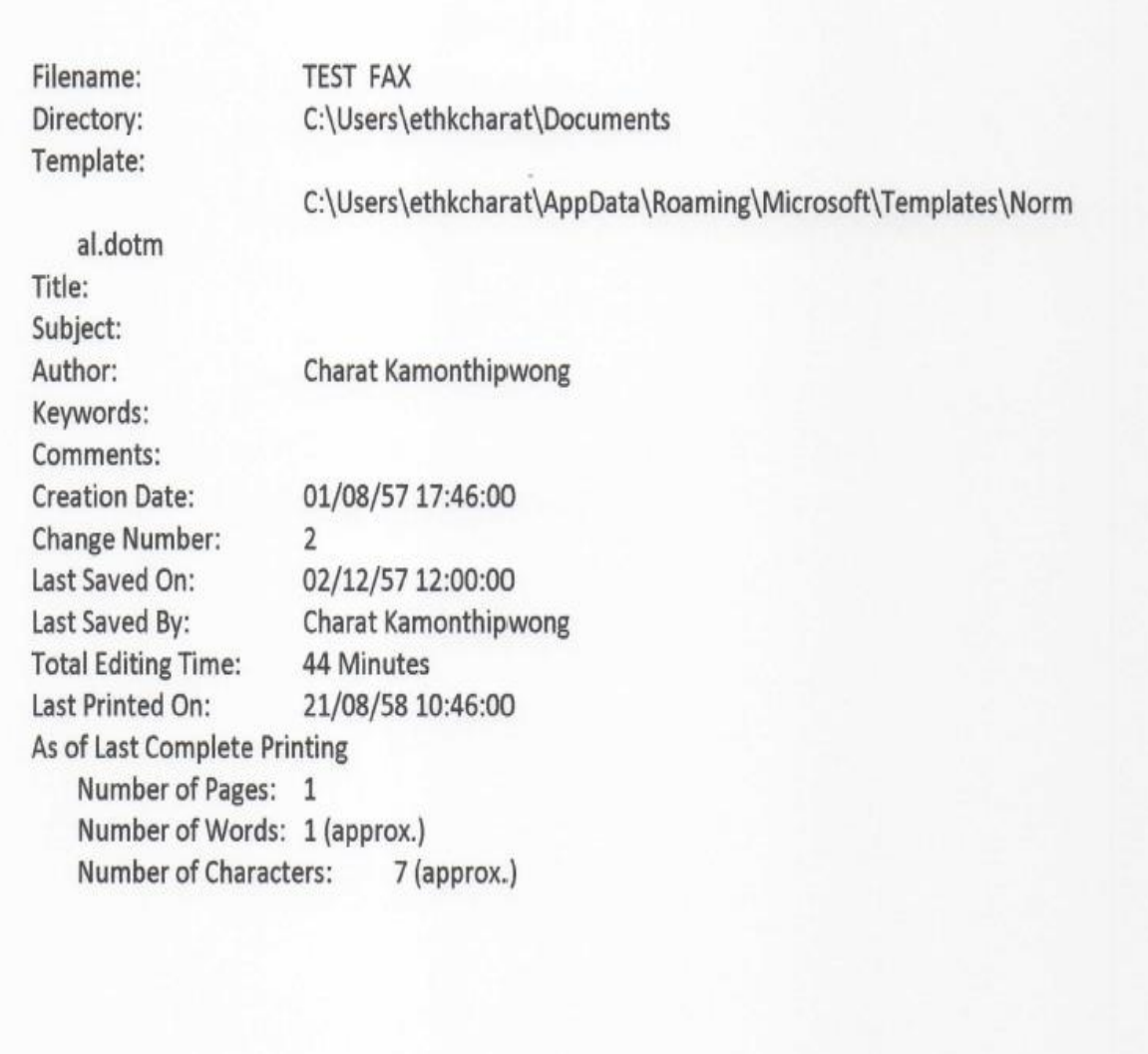

#### **วิธีการปิด คือ เข้าโปรแกรม Microsoft Word**

### 1.คลิกที่ **File** 2.คลิกที่ **Options**

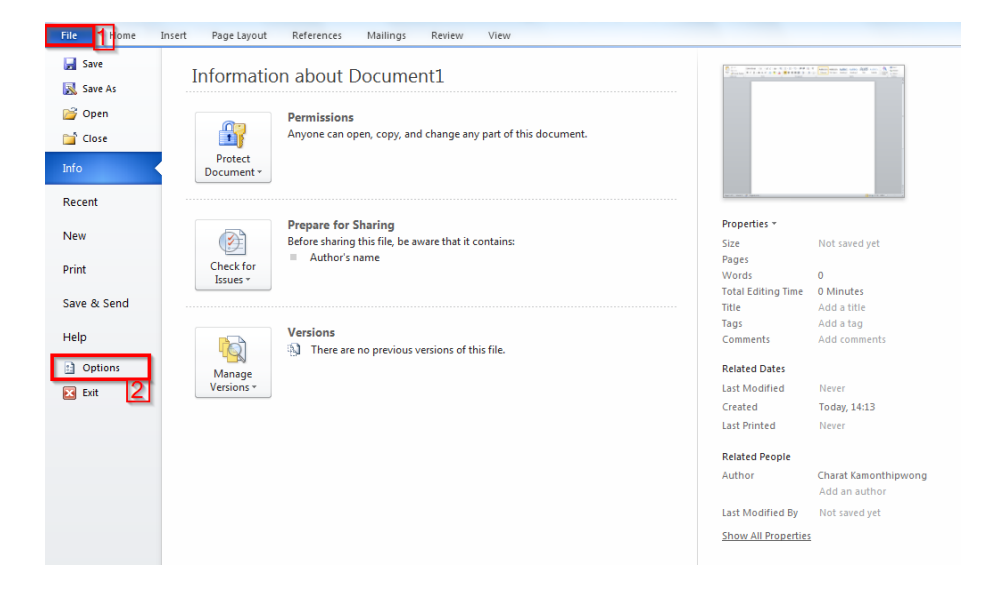

# 3.คลิกที่ **Display** 4.เอาเครื่องหมายถูกที่ **Print document properties** ออก 5.กด **OK**

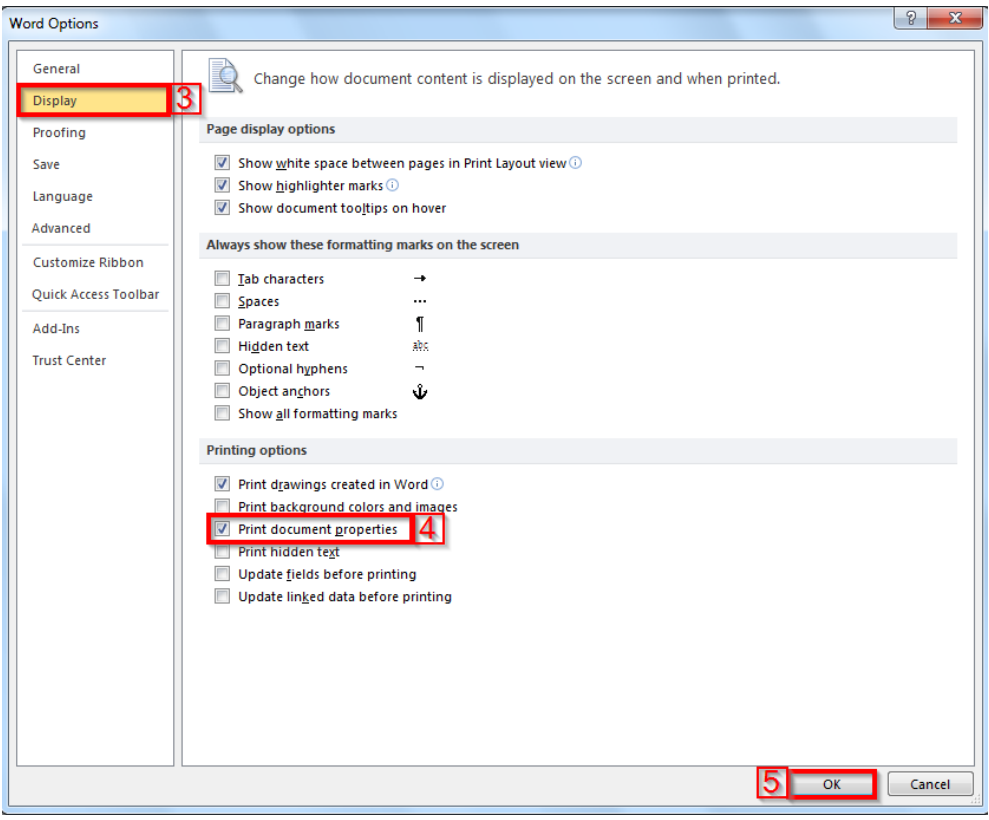